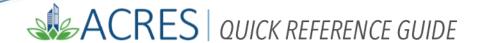

## **ACRES Registration for Cooperative Agreement Recipients & Contractors**

## **ACRES Registration for Cooperative Agreement Recipients & Contractors**

Access to ACRES requires completion of a one-time registration process for Cooperative Agreement Recipients (CARs) and contractors.

- 1. To start the registration process, open your Internet Browser and navigate to ACRES by entering the following URL: <a href="https://acres6.epa.gov">https://acres6.epa.gov</a>
- 2. From the ACRES login screen, locate the Login.gov tab, and click the LOGIN button.

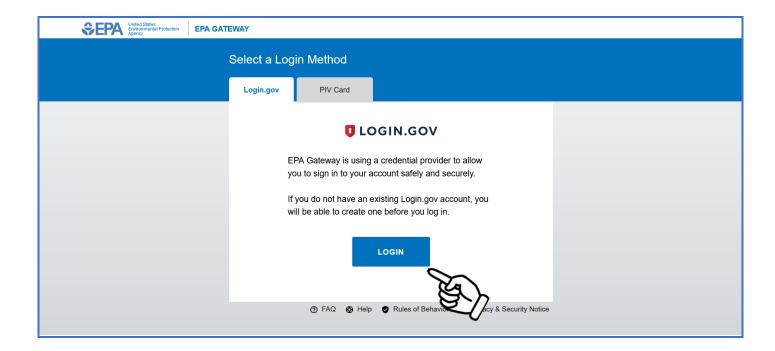

You will be directed to the LOGIN.GOV login screen (below). Click the **Create an account** button.

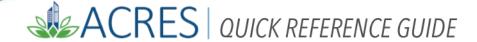

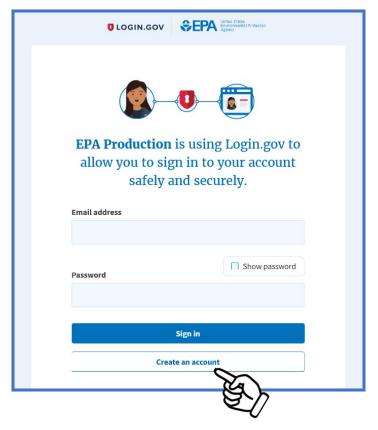

3. Complete the form and submit your Login.gov account request. You will receive a confirmation via email.

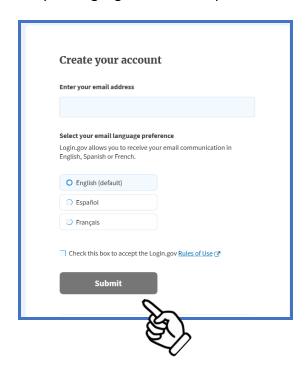

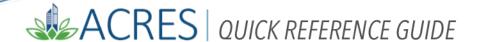

4. Go to your email used for registration and open the confirmation email from Login.gov. Click the Confirm email address button. Once your email address has been confirmed. You will be directed back to your Login.gov account.

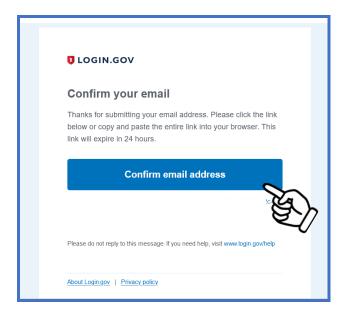

Once your email has been confirmed, you will be redirected to the Web Application Access Registration page to complete your ACRES registration.

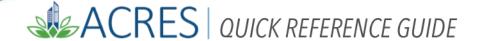

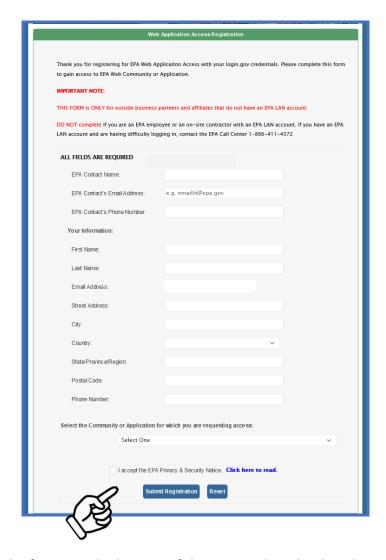

Enter your information on the form. At the bottom of the page, select the dropdown menu in the **Select the Community or Application for which you are requesting access** field.

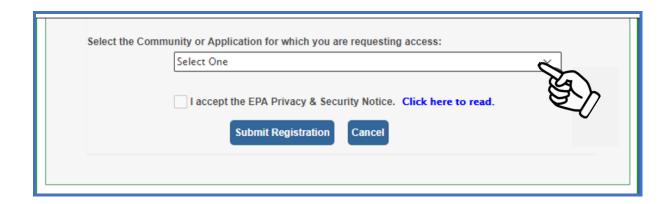

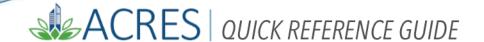

Select the correct ACRES access from the options listed at the top of the list.

Remember, this form is for **CAR** users, so be sure to select the third option, **ACRES\_Cooperative Agreement\_Recipient.** 

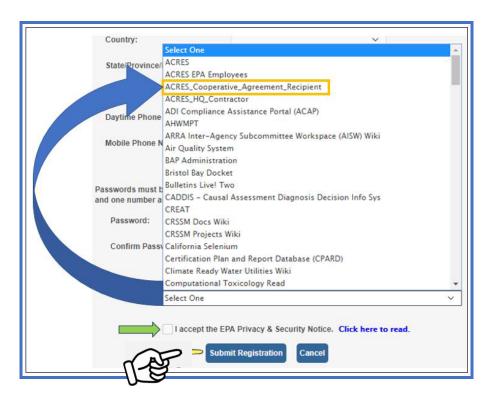

After you have made your ACRES selection, check the box to accept the EPA privacy and Security notice. Select the **Submit Registration** button.

Your registration information will be forwarded to the ACRES Team, where in most cases, the approval process should be completed within 24 hours.

Once your account is approved, you will be notified by email that your ACRES account is active and available.

| ACRES Help Desk |                           |
|-----------------|---------------------------|
| Email           | Acres_help@epa.gov        |
| Phone           | 703-284-8212              |
| Day/Time        | Mon – Thurs/ 9am -5pm EST |